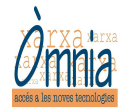

## Fem un correu electrónic!! (E-mail)

El correu electrònic es un dels serveis de Internet més antic i al mateix temps es un dels més populars i estesos perquè s'utilitza en els àmbits d'oci i treball.

Es caracteritza per ser gratuït, ràpid i pràctic. Permet escriure a qualsevol persona de qualsevol lloc del món.

El format que de la direcció del correu electrònic es del tipus:

el-teu-nom@servidor.domini ( sense espais ni accents i en minúscules)

el-teu-nom: Nom que nosaltres li vulguem donar al nostre correu. Es únic, no n'hi han dos iguals. Servidor: Nom de la empresa o institució amb la que tens el correu.

Domini: Generalment es ".com" o ".es" També existeixen alguns altres com a ".org" o com a ".cat"

Veiem alguns exemples:

amparodriguez@yahoo.es

juanmartinez@hotmail.com

#### **mariaicarles@ambtu.bcn.es**

**El símbol @ es diu "arroba" i s'escriu clicant a la vegada les tecles "Alt Gr" + "2"** 

1. Com fer-se una direcció de correu?

Primer de tot entrem a Internet. Recordeu-vos que podeu entrar clicant damunt d'una d'aquestes icones:

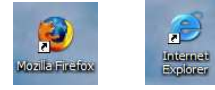

I entrem a la pàgina web del servidor. Per exemple, podem escriure a la barra de navegació la següent direcció: www.yahoo.es

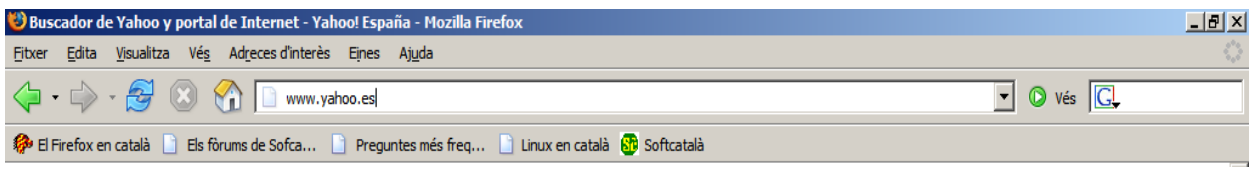

Un cop entrem a la pàgina web haurem d'accedir al apartat del correu electrònic, a través de la icona que posa "correo" (cliquem a sobra de la icona):

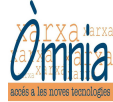

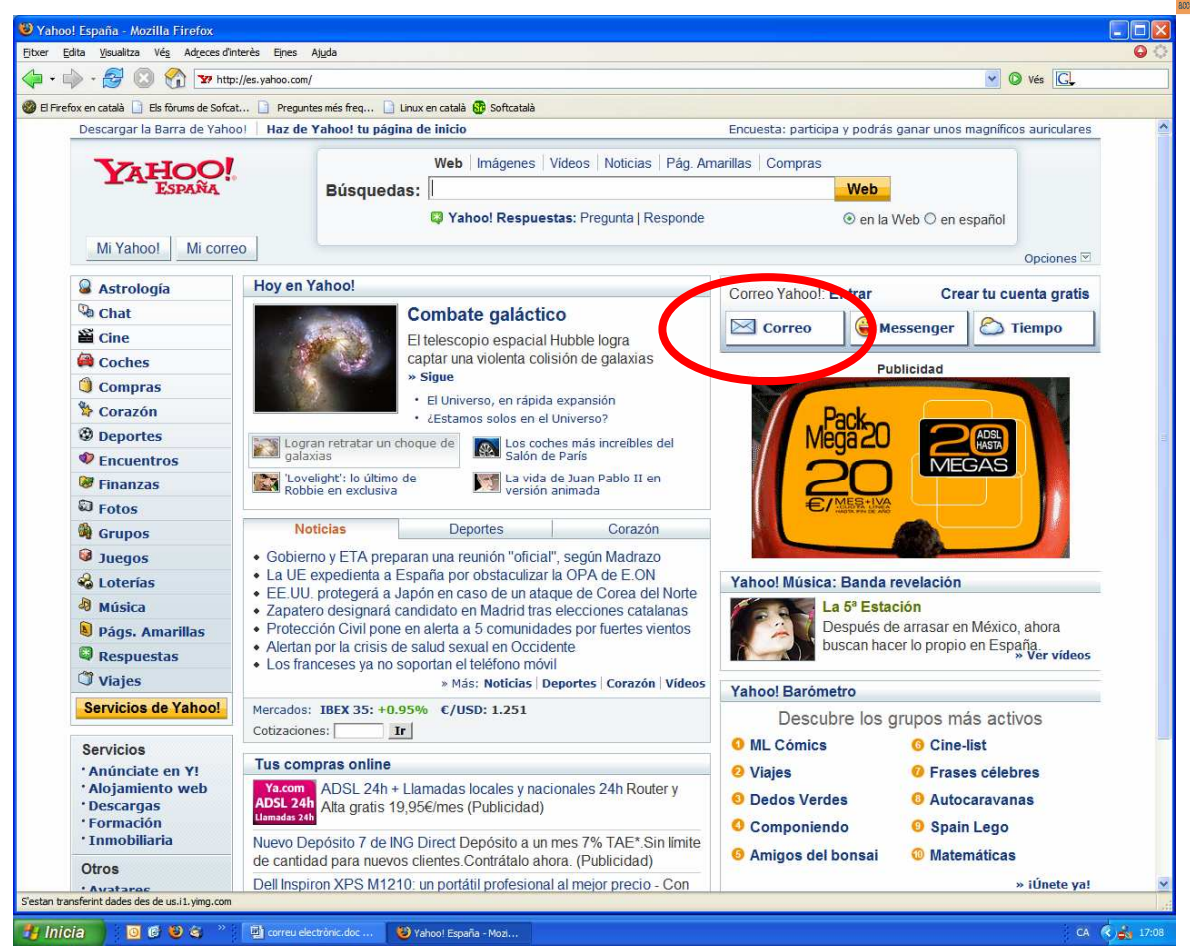

Després de fer aquest pas ens apareix una nova pantalla, on haurem de fer clic a "Regístrate ahora"

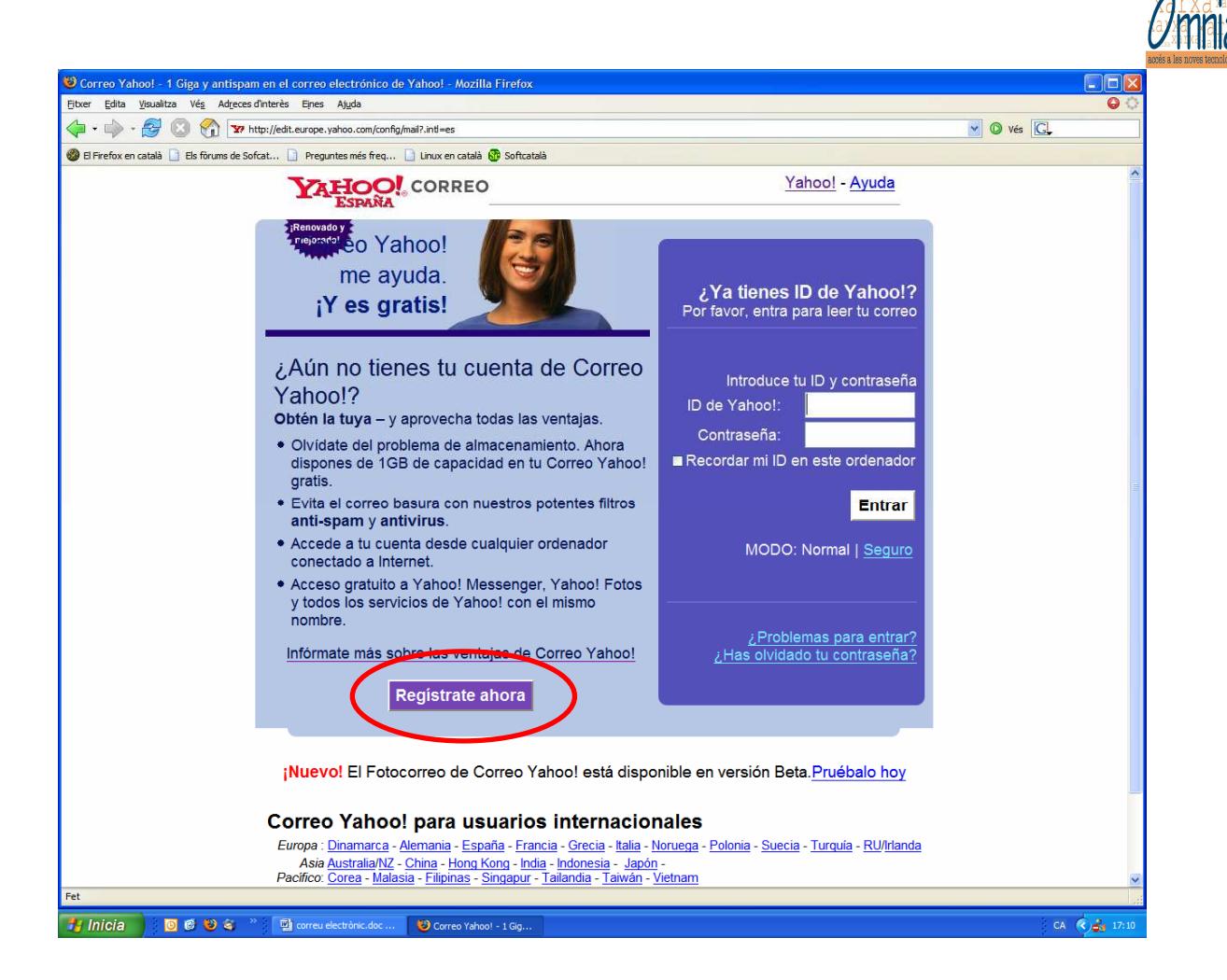

I ja comencem a fer els passos que ens demanen per tal de crear una direcció de correu:

### **Primer omplim les dades que ens demanen per poder obrir la nostra conta.**

Les dades que et demanaran seran:

- El nom i cognoms
- El sexe. Clica a la fletxeta del costat per a seleccionar l'opció.
- ID de yahoo. (Veure la il·lustració) Es nostre sobrenom o nom d'usuari de la conta de correu de yahoo.

Si el nostre mail volem que es digui eysyusrut@yahoo.es la ID de yahoo seria eysyusrut. Ha de ser en minúscules, sense accents i sense espais!! A més intentarem que sigui lo més original possible perquè no es repeteixi.

• Contrasenya (Veure il·lustració): Serveix perquè només nosaltres puguem accedir a la nostre conta: Ha de ser alguna paraula o nombres fàcils de recordar.

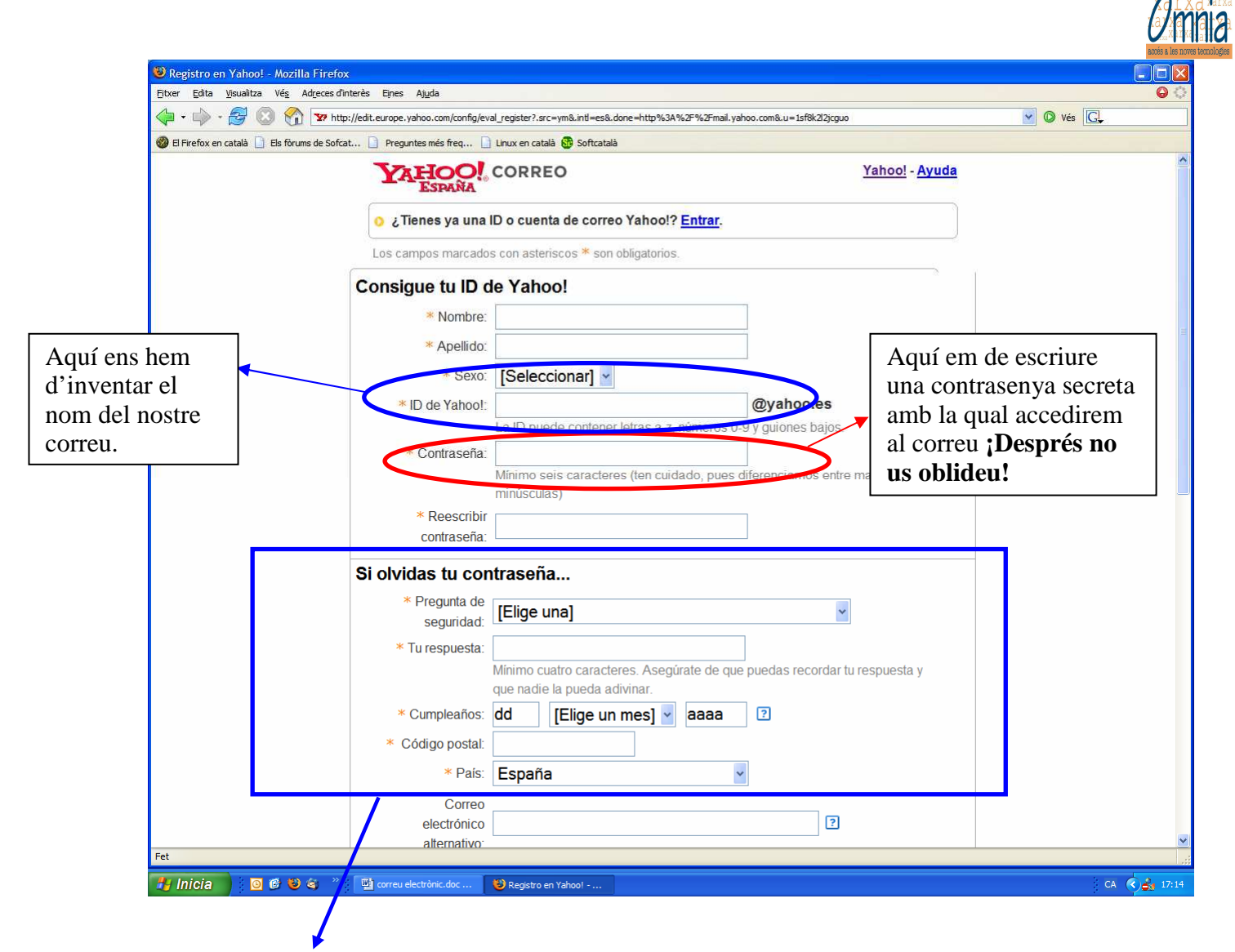

Si ens oblidem alguna vegada de la contrasenya ens demanaran les teves dades personals i que introduïm la resposta a una de les preguntes que ens ofereixen. Són preguntes tan clares com "Quin es el cognom del teu pare?" Es obligatori posar-les.

• A més també ens demanarà si volem rebre publicitat o no. En el cas de que no vulguem que ens enviïn publicitat ens hem d'assegurar que aquesta opció no estigui marcada.

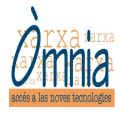

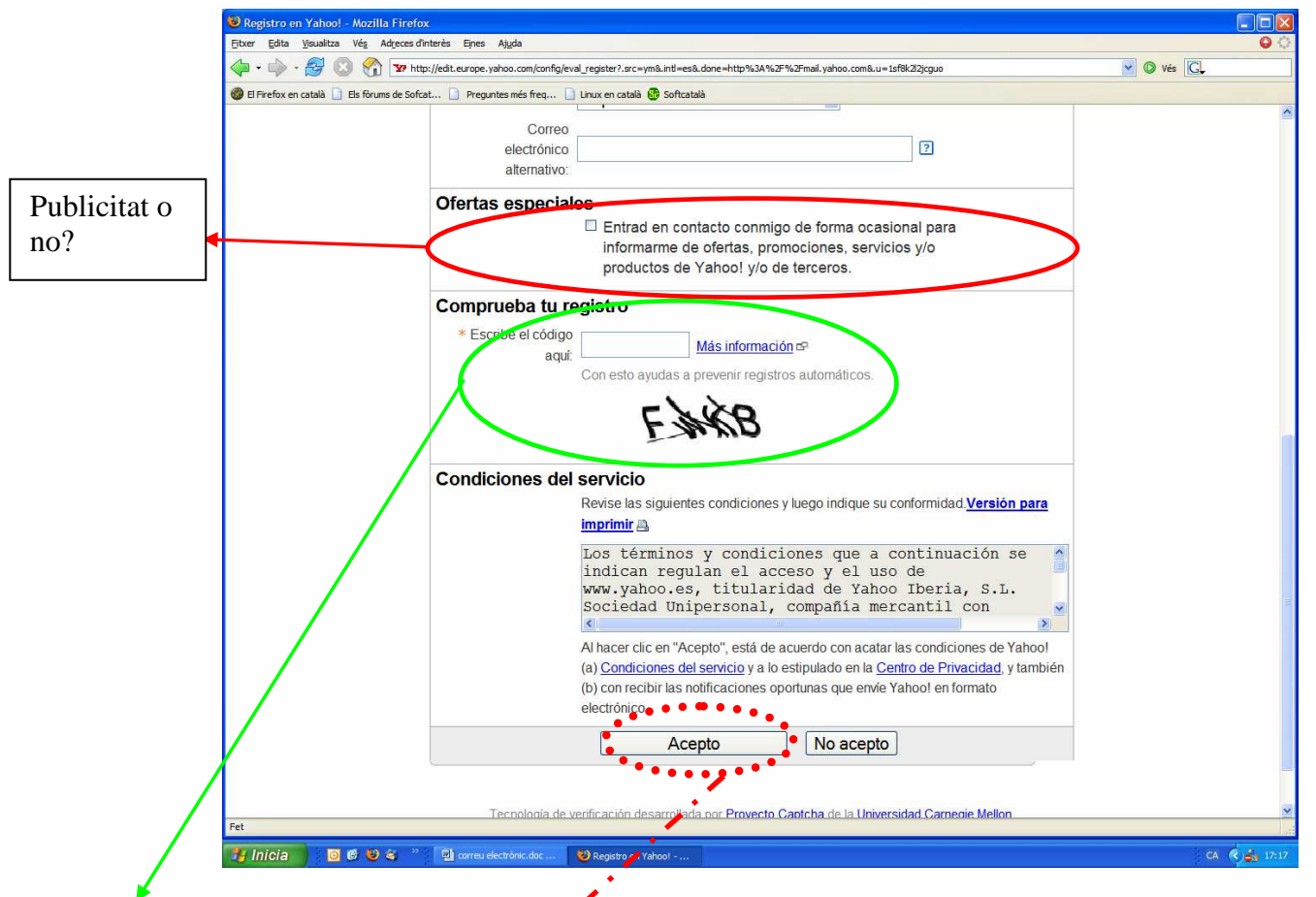

• A sota ens demanarà que copiem les lletres i números rares que ens diuen. Només has de copiar-los, no et demanen cap dada teva personal.

• **I finalment cliquem a "Acepto"!!!** Si tot va bé ja estarà fet el teu correu, i et sortirà la següent pantalla confirmant-ho.

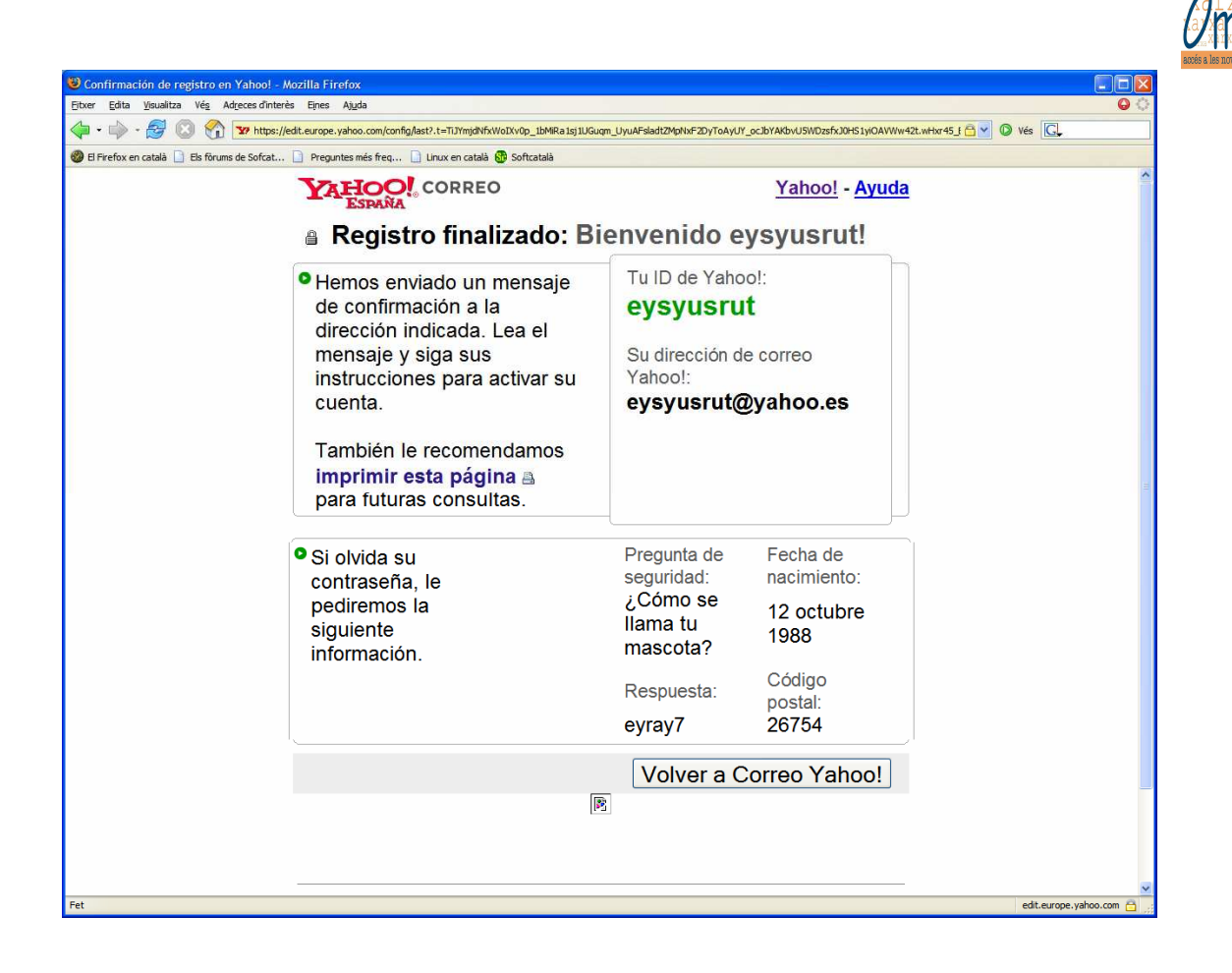

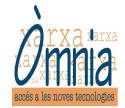

# Com entrem al correu?

Primer de tot entrem a Internet. Recordeu-vos que podeu entrar clicant damunt d'una d'aquestes icones:

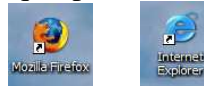

I entrem a la pàgina web del servidor. Escrivim a la barra de navegació la següent direcció: www.yahoo.es

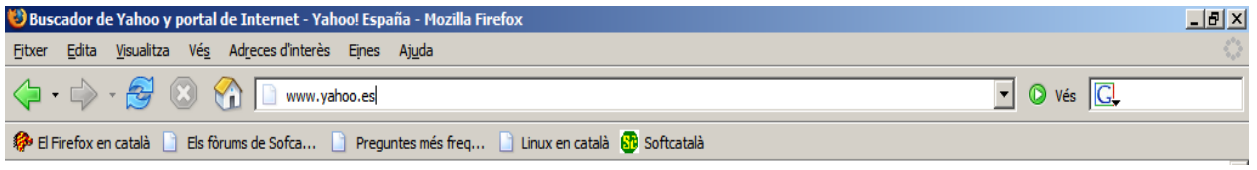

Un cop entrem a la pàgina web haurem d'accedir al apartat del correu electrònic, a través de la icona que posa "correo" (cliquem a sobra de la icona):

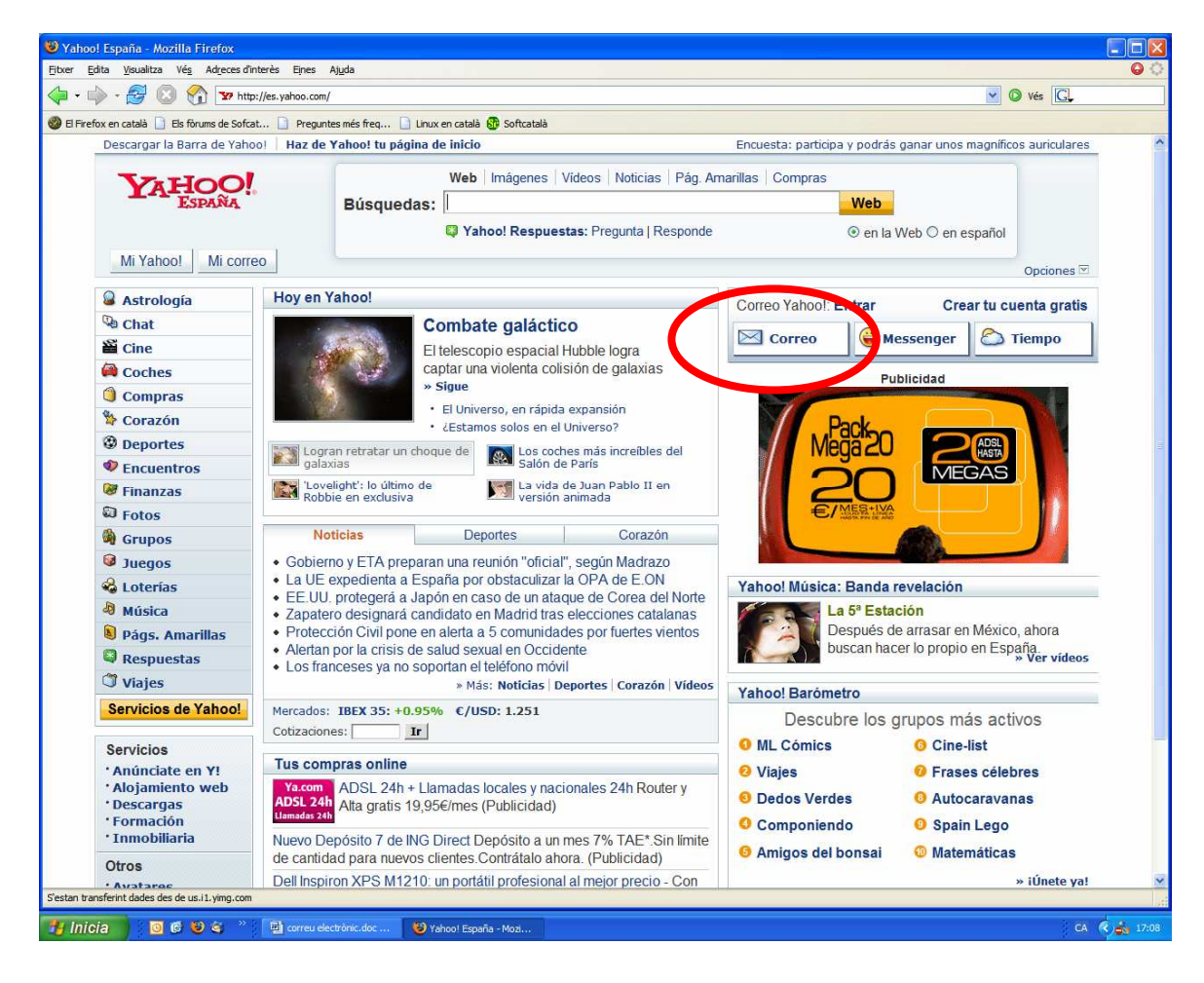

Ara hem de entrar la nostra ID de yahoo, que recordem que es el nom del correu electrònic. A sota hem d'escriure també la nostra contrasenya.

I cliquem a "Entrar"!!

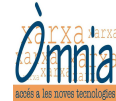

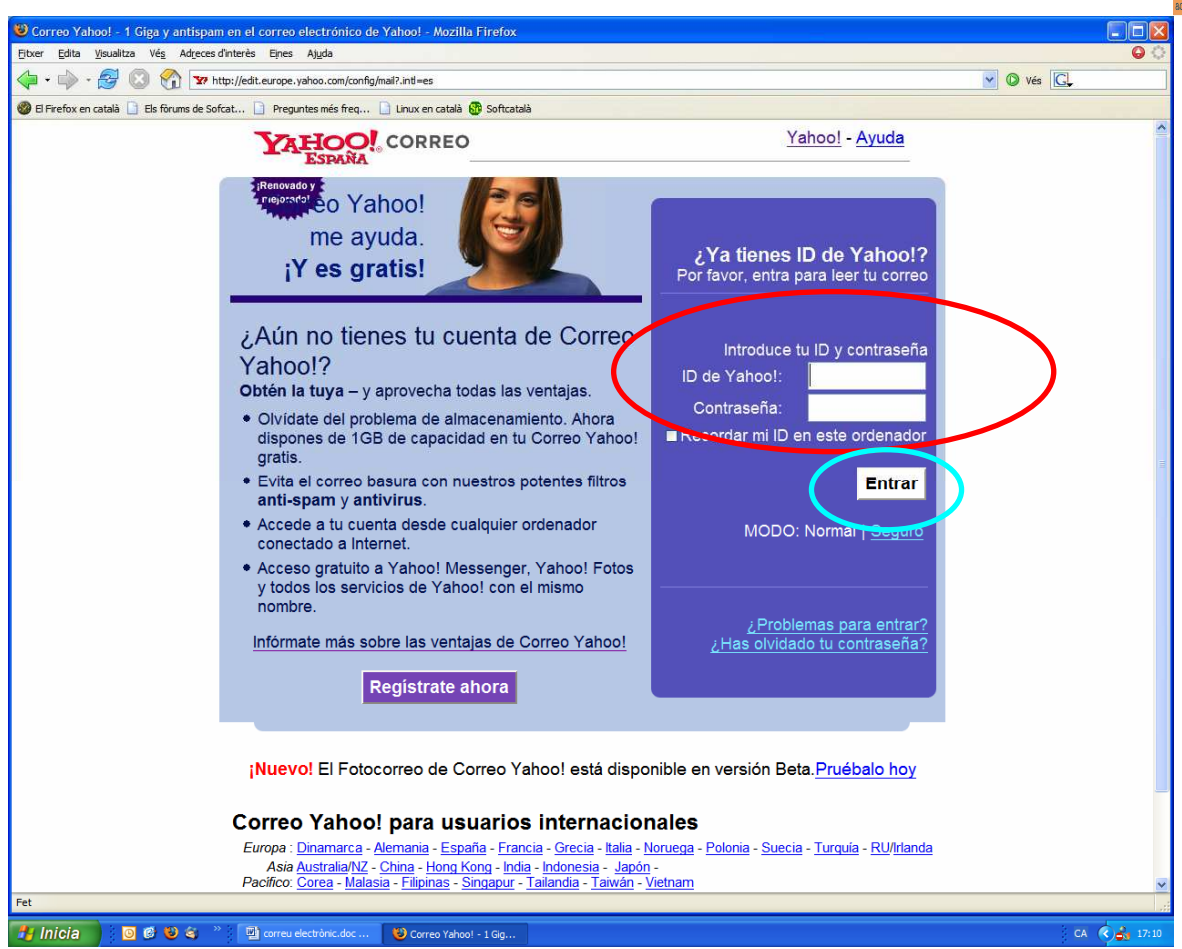

Un cop aquí ens sortirà la següent pàgina:

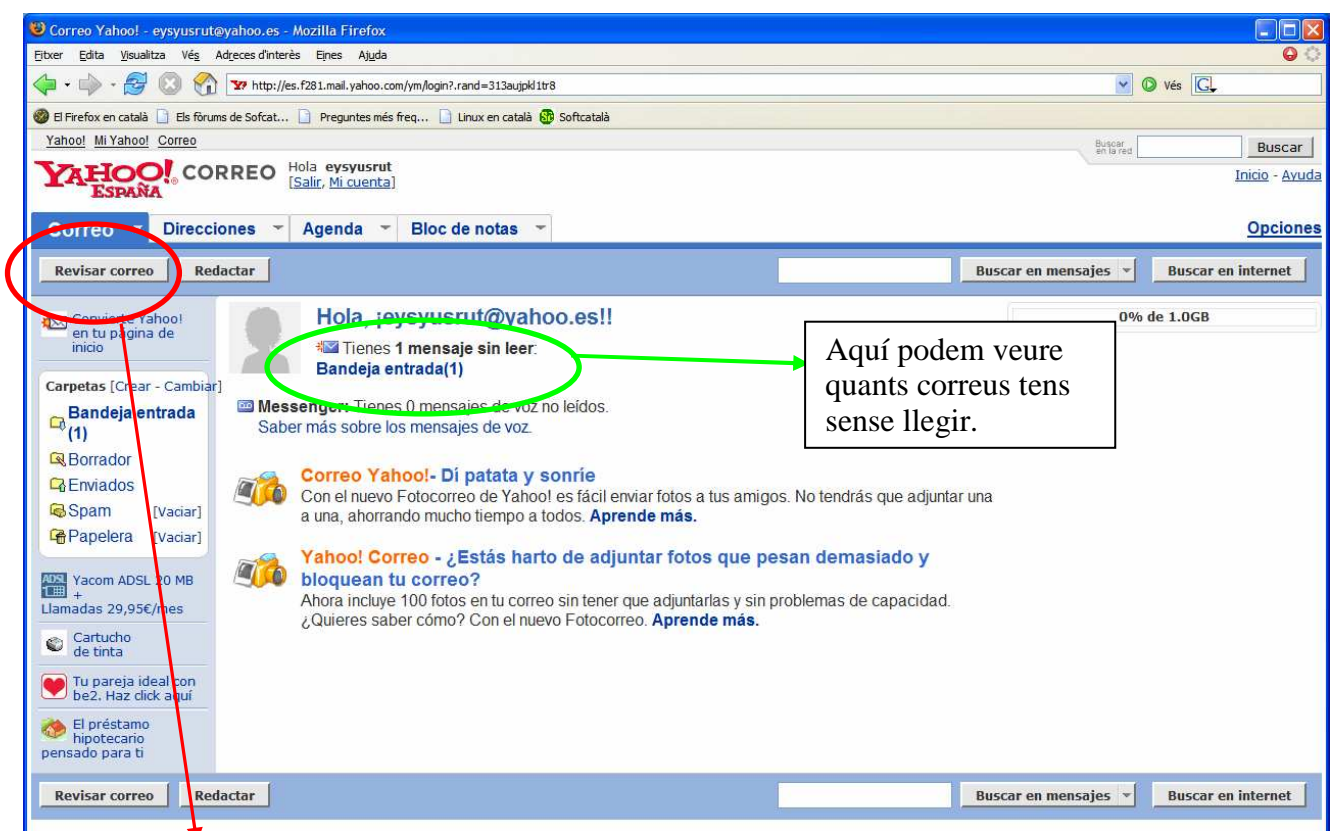

Si cliquem a "Revisar correo" podem veure els correus que tenim, tant els nous com els que ja hem llegit

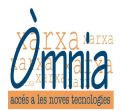

abans.

### **I ara que es pot fer?**

1.- Podem redactar un correu. Hem de clicar damunt al botó "Redactar"

2. – Podem llegir els correus. Per llegir-los hem de clicar a la columna d'Asunto, damunt del correu que vols obrir.

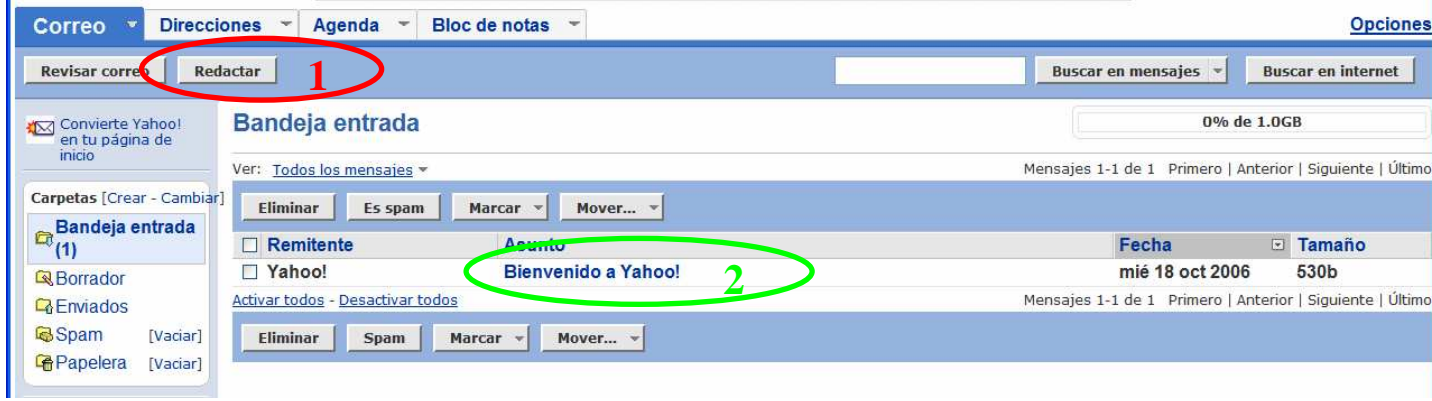

#### 1. Redactar un correu...

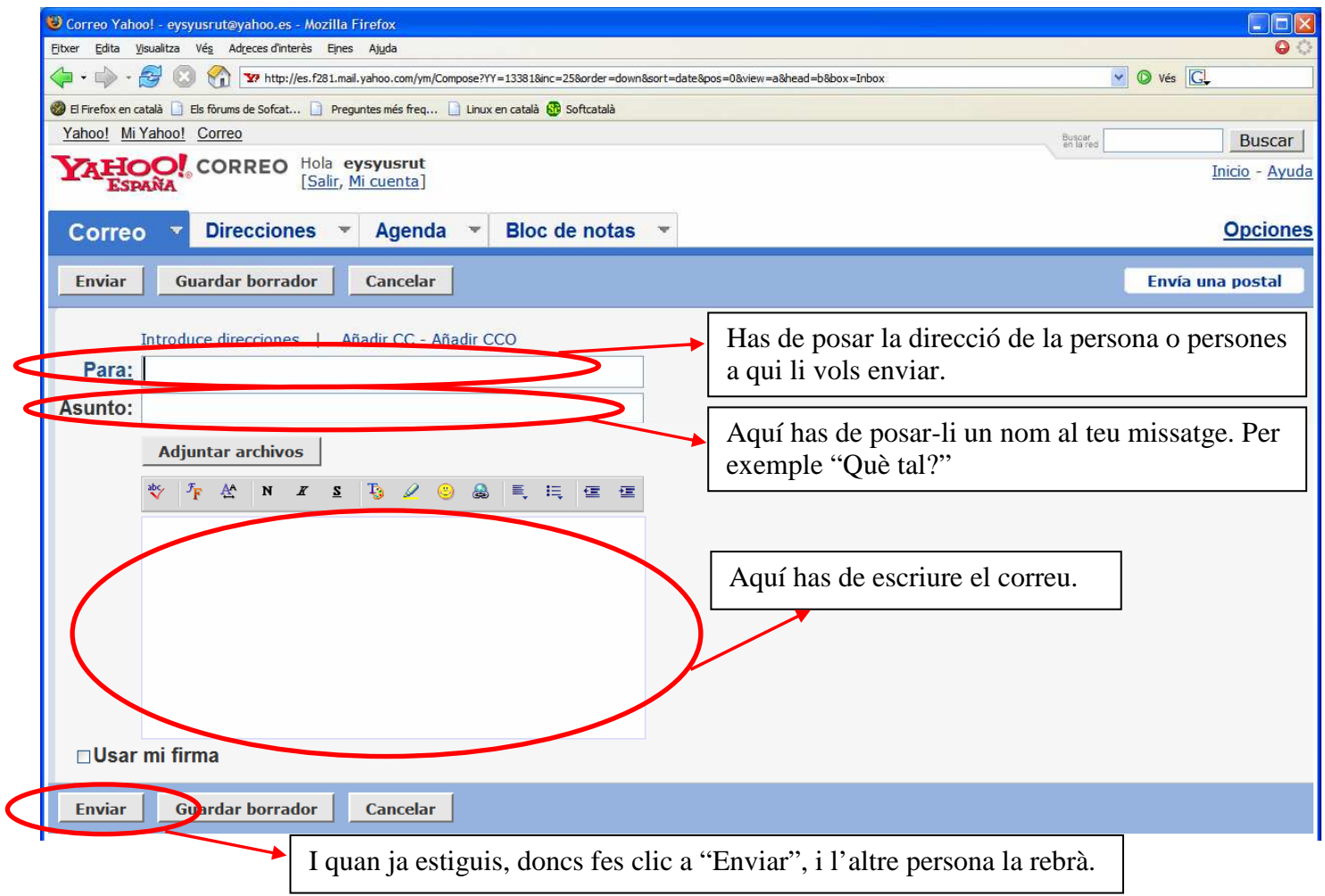

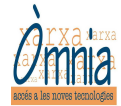

2. Quan cliquem per llegir el correu ens sortirà una pantalla semblant a aquesta.

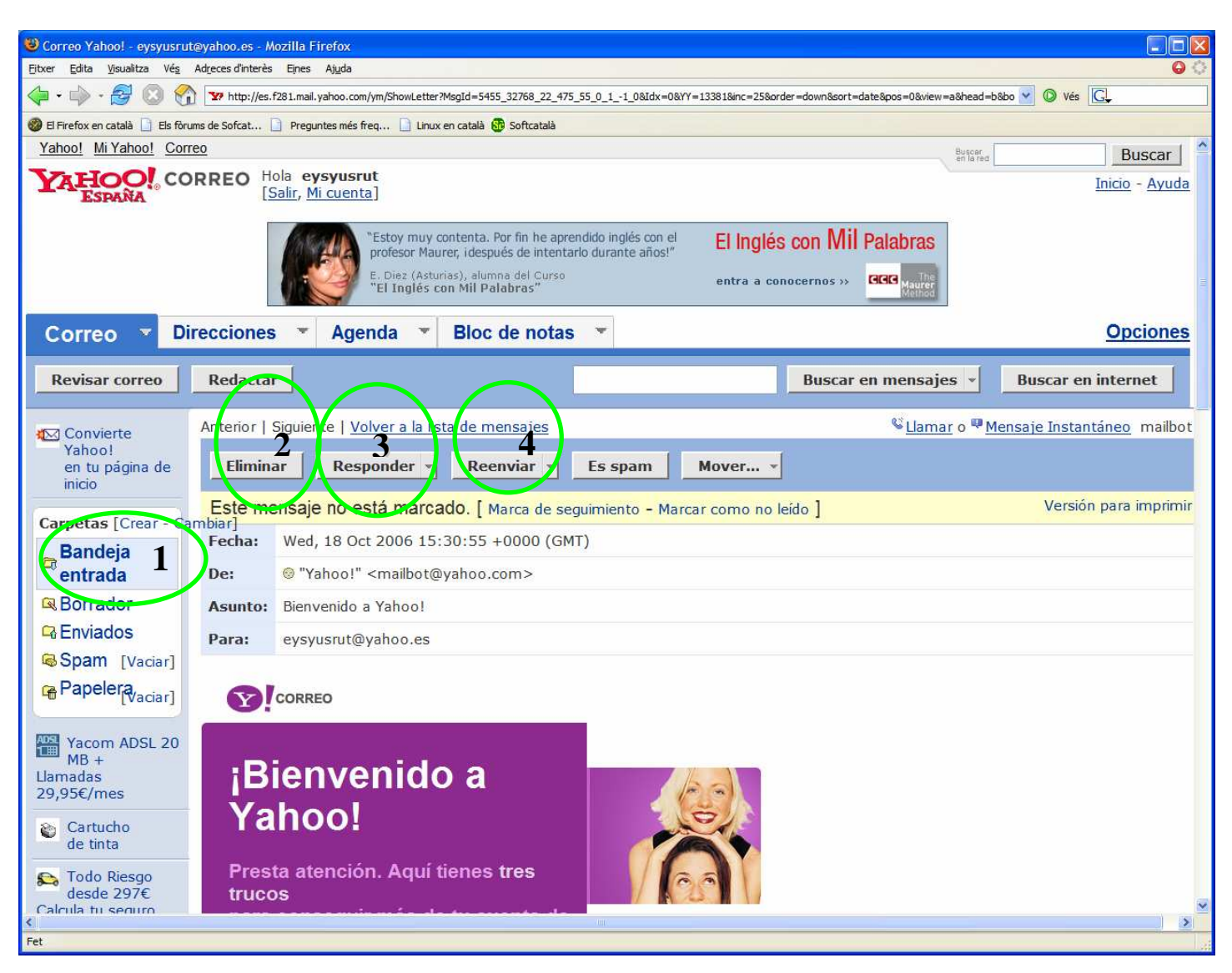

Després de llegir el correu podem fer també varies coses:

- 1. Tornar a la "bandeja de entrada". Clicant damunt d'aquesta opció
- 2. Eliminar el correu. Clicant damunt d'aquesta opció. Si ho fas, no tornarà a aparèixer aquest correu a la Bandeja de entrada
- 3. Podem respondre directament, escrivint a la persona que t'ha enviat l'e-mail.
- 4. Enviar aquest correu a altres persones.